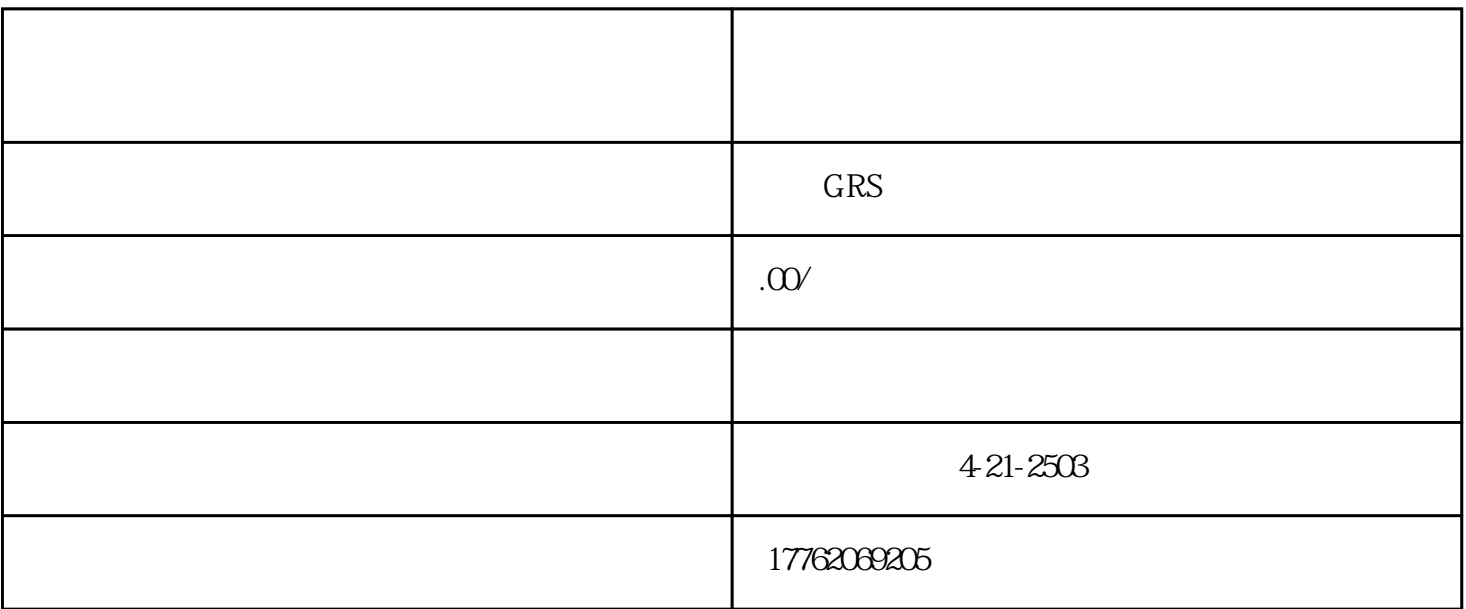

 $\mathcal{U}$ 

 $1$ 

 $\Omega$ 01

 $2<sub>l</sub>$ 

 $3$ 

1 and the contract of the term  $\frac{u}{x}$  ,  $\frac{u}{x}$  ,  $\frac{u}{x}$  ,  $\frac{u}{x}$  ,  $\frac{u}{x}$  ,  $\frac{u}{x}$ 

2、在支付界面我们会看到有个"钱包"选项,点击进入到钱包界面。

4、在收付款页面找到并点击"点爱心"功能。

 $3$  , we can also define the  $\alpha$ 

- $5$
- $6\,$
- - $\frac{a}{a}$
- $2$  and  $\alpha$  if  $\alpha$  if  $\alpha$
- $4$
- $5$   $\ldots$   $\ldots$   $\ldots$
- 
- $1000$
- 2、在微信中点击"我",再点击"设置",进入到设置页面后,点击"账号与安全";
- $3$  , ", ", ", ", ", ", ", ", ", ", ", ", ", ", ", ", ", ", ", ", ", ", ", ", ", ", ", ", ", ", ", ", ", ", ", ", ", ", ", ", ", ", ", ", ", ", ", ", ", ", ", ", ", ", ", ", ", ", ", ", ", ", ", ", ", ", ", ", ", ", ", ",
- 4、之后进入到"个人中心"页面后,点击页面最下方的"三个点";
- $5$  ,  $\frac{a}{2}$  ,  $\frac{a}{2}$  ,  $\frac{b}{2}$  ,  $\frac{a}{2}$  ,  $\frac{a}{2}$  ,  $\frac{a}{2}$  ,  $\frac{a}{2}$  ,  $\frac{a}{2}$
- $6\,$

- $7$
- 
- 1.  $\blacksquare$
- $2.$
- $3.$
- $4.$
- $5.$